## Mode d'emploi « Je parle avec un professeur »

1. Je me connecte sur www.ecampus.uliege.be

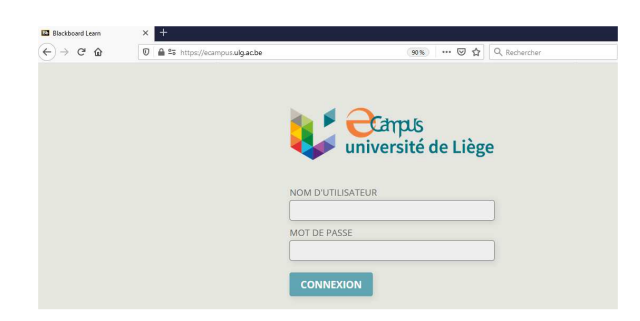

2. Je clique sur « COURS »

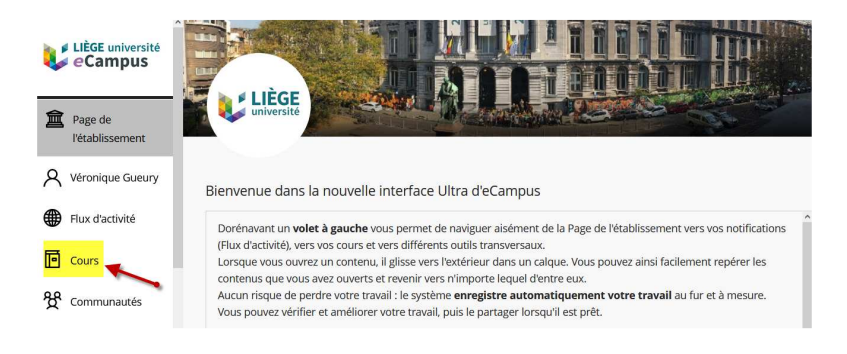

3. Je clique sur « Français : Test d'orientation »

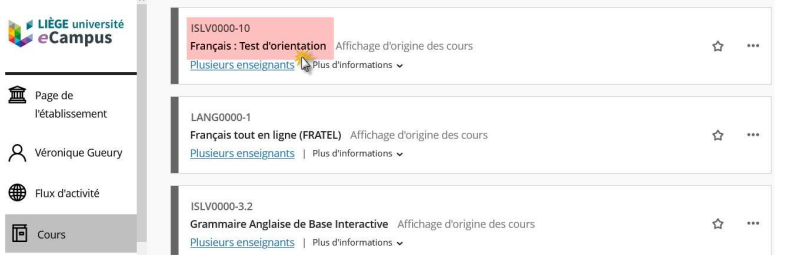

4. Quand j'ai réalisé les parties 1,2 et 3, je clique sur la partie 4 « Je parle avec un professeur ».

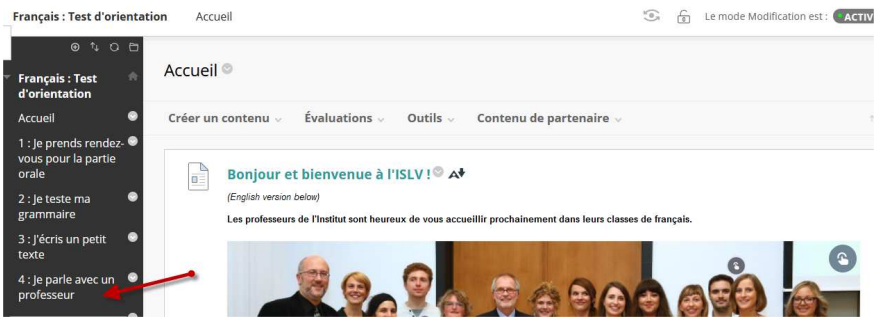

5. Je clique sur « Cliquez ici pour parler avec un professeur » ou je recopie le lien ZOOM dans mon navigateur internet.

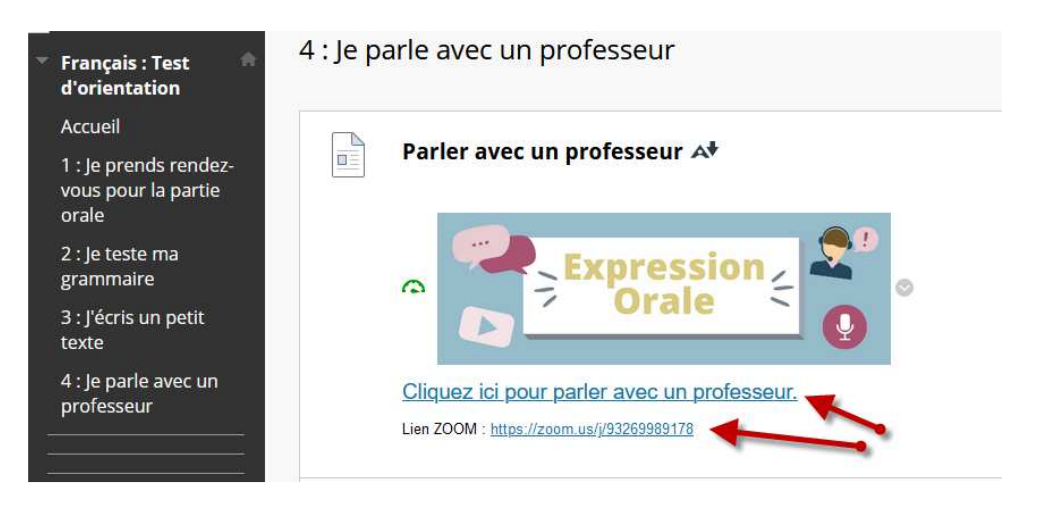

- 6. J'arrive dans une salle d'attente et j'attends qu'un professeur vienne me chercher.
- 7. Je n'oublie pas d'activer ma caméra et mon micro en cliquant dessus.